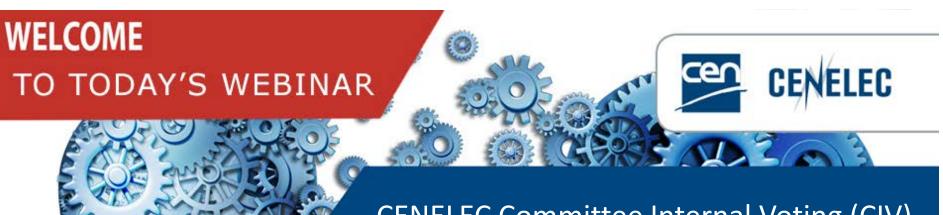

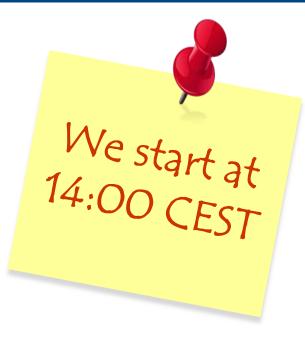

## Your webinar moderator

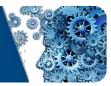

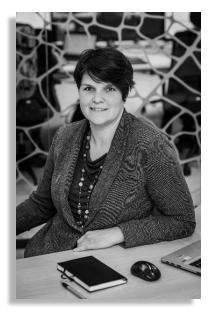

**Els Somers** Project Manager Strategy & Governance

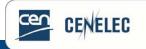

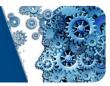

### Use the Q&A panel to submit your questions

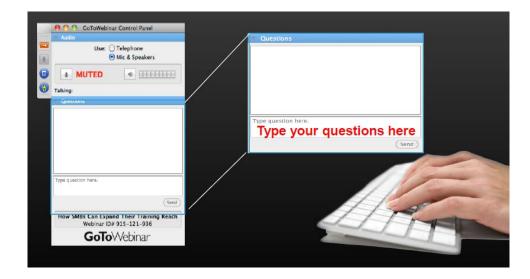

### Follow us on Twitter @Standards4EU

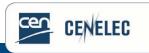

# Your speaker today

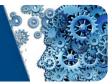

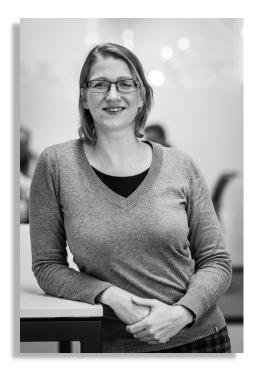

### Mélanie Herfurth Project Manager IT

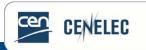

# Agenda

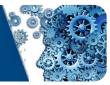

- What is CIV?
- Accesses
- CIV Workflow
- Voting roles
- E-mail notifications
- CIV interface
- Vote creation & edition
- Consulting & processing votes
- Question time

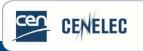

# What is the CIV?

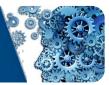

- CIV = CENELEC Committee Internal Voting
- Similar to CIB = CEN Committee Internal Balloting
- Access permissions via the Expert Management System (EMS)
  - CIV Vote owners = CLC TC/SC Secretary and Assistant Secretary= automatic role
  - CIV Voters = representatives CENELEC National Committees
    - Access given by NC administrators via EMS
  - CIV commenters = external liaison organizations & CLC Consultants
    - Access given by CCMC
- Available since 25th June 2018.

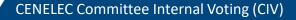

### Access

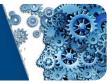

### • Access via CENELEC website > Tool Section

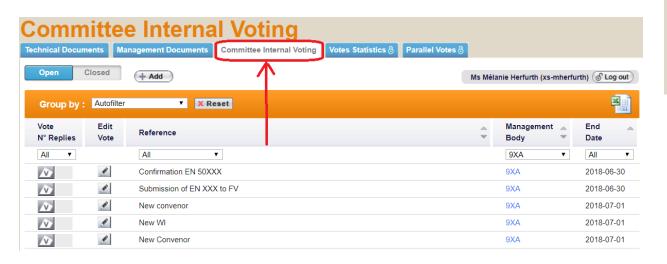

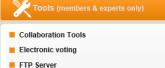

- Expert Management System
- PROJEX Online
- CENELEC BOSS

- Login = IEC = CENELEC = Some National
- Login = EMS & CP

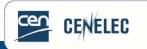

# CIV Workflow

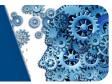

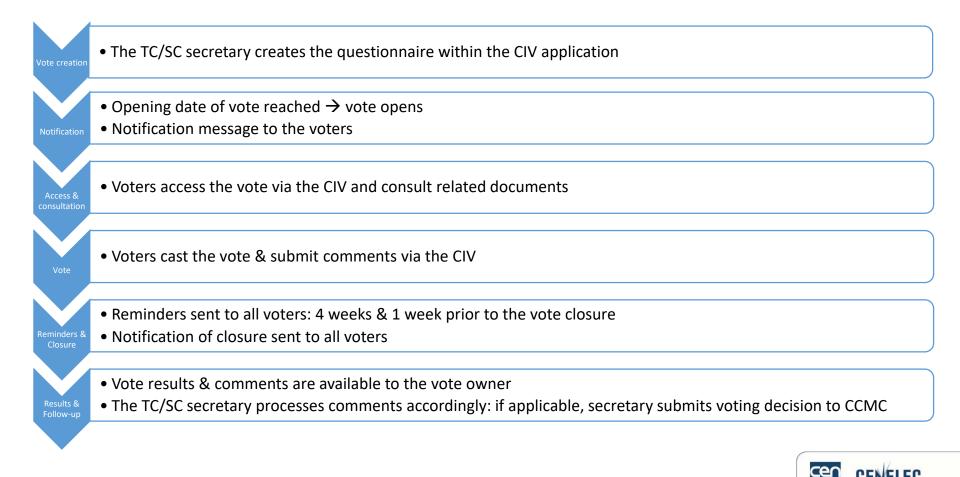

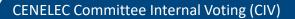

# Voting roles - EMS

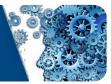

- Vote owner = systematic role = TC/SC secretary & Assistant Secretary
  - Initiates & runs the voting process
- Voter: person authorized to vote on behalf of National Member
  - Role given by NC admins
- Commenter: person representing organization without voter role, but can submit comments
  - 1 person per organization
  - granted by CCMC
- Administrator = CCMC EMS administrator
  - Identical to vote owner role, but extended to all Technical Bodies

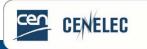

# E-mail notifications

Notifications sent

- Opening of the vote
- 4 weeks & 1 week before the deadline
- Closure of the vote

**CENELEC** This email has been generated from CENELEC Committee Internal Voting (CIV)

This is an automated message; do not reply to this e-mail. ∄ Dear Madam, Dear Sir,

Dear Voter,

Votes for the documents in the following list are closing in the next week

| Committee | Reference                    | Title                                     | Link             | Opening date | Closing date | Status |
|-----------|------------------------------|-------------------------------------------|------------------|--------------|--------------|--------|
| 9XA       | EN 50XXX - Review            | Review on EN 50XXX                        | {Link to voting} | 2018-04-17   | 2018-05-24   | active |
| 9XA       | BP                           | Draft revision of the Business Plan       | {Link to voting} | 2018-04-19   | 2018-05-24   | active |
| 9XA       | prEN 50XXX 1st working draft | prEN 50XXX 1st working draft for comments | {Link to voting} | 2018-04-23   | 2018-05-24   | active |

To cast a vote and/or submit a comment, please log-in on the Documents open for Vote page.www.iec.ch/clcvotes

Note on your Comments: Please note that comments will only be taken into account if: the comment form has successfully been uploaded and you have received an e-mail notification, approximately 20 minutes after the file was uploaded, confirming that your file has been accepted by the system.

For content issues, please contact the responsible Secretary. For technical/functional issues, please contact the CENELEC Helpdesk (itsupport@cencenelec.eu)

Thank you and best regards.

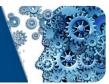

cen GENELEC

CENELEC Committee Internal Voting (CIV)

## **Committee Internal Voting**

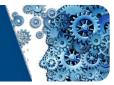

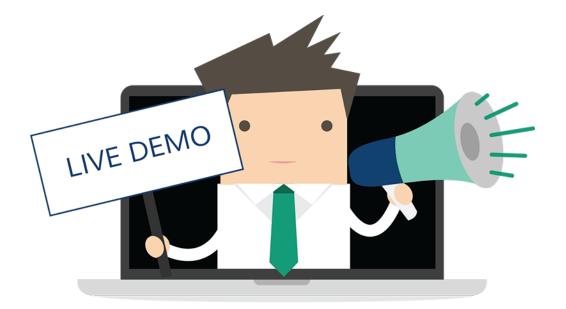

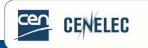

# CIV Interface

- You will see all open votes, for which you have the permission to vote/comment
- Columns "Reference", "Management Body" & "End date" = sortable

| ommi            | ttee         | e Internal Voting                                                             |       |                           |              |
|-----------------|--------------|-------------------------------------------------------------------------------|-------|---------------------------|--------------|
| chnical Documen | nts Mai      | nagement Documents Committee Internal Voting Votes Statistics & Parallel Vote | es 👌  |                           |              |
| Open Clo        | sed          | (+ Add                                                                        | Ms Mé | lanie Herfurth (xs-mherfu | rth) 🕝 Log a |
| Group by :      | Autofilter   | ▼ X Reset                                                                     |       |                           | ×            |
|                 | Edit<br>Vote | Reference                                                                     | ÷     | Management 🚽              | End<br>Date  |
| All 🔻           |              | All                                                                           |       | 9XA 🔻                     | All          |
| N               | 1            | Confirmation EN 50XXX                                                         |       | 9XA                       | 2018-06-3    |
| N               | £            | Submission of EN XXX to FV                                                    |       | 9XA                       | 2018-06-3    |
| N               | 1            | New convenor                                                                  |       | 9XA                       | 2018-07-0    |
| N               | 1            | New WI                                                                        |       | 9XA                       | 2018-07-0    |
| N               | 1            | New Convenor                                                                  |       | 9XA                       | 2018-07-0    |
|                 | £            | Liaison with TC XX                                                            |       | 9XA                       | 2018-07-0    |

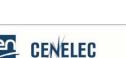

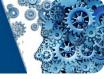

CENELEC

## **CIV** Interface

- All open votes •
- All closed votes only visible to Vote Owners & Admins •
- Creation of votes by vote owners or admins •
- Possibility to group votes by TC or End ٠

| data | Group by : | Committee |           |
|------|------------|-----------|-----------|
| date | Vote       | End Date  | Deference |

**CENELEC Committee Internal Voting (CIV)** 

Add

**Filters** •

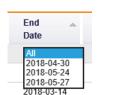

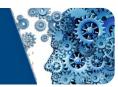

| Group by : | Committee       | X Reset |
|------------|-----------------|---------|
| Vote       | End Date        |         |
| Vole       | Eulit Deference |         |

Closed

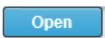

## Vote creation by vote owner

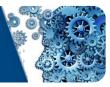

### Step 1 – Filling in the vote template with metadata

| Select a commitee: * | SC 9XA                                                                                                    |
|----------------------|----------------------------------------------------------------------------------------------------|
| Vote reference: *    | New Convenor                                                                                                    |
| Vote title: *        | Appointment of new Convenor for WG XX                                                                                           |
| Document hyperlink:  | http://collaborationcic.iec.ch/LotusQuickr/cic_tc9x/PageLibraryC125734500757023.nst/h_F690283F75264DF9C125726500355619/5C7ACD19 |
| Opening date: *      | 2018-06-01 🛗 Closing date: * 2018-07-01                                                                                         |
| Note:                |                                                                                                    |
|                      |                                                                                                    |

- \* = compulsory
- Committees = the ones for which you are registered in EMS.
- Default = 1 month duration

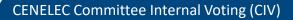

CENELEC

## Vote creation by vote owner

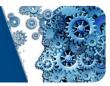

### Step 2 – Create questions & answers $\rightarrow$

| ^ |
|---|
| ~ |

#### **Configure Questionnaire**

| Answers    |              |                                 |                 |
|------------|--------------|---------------------------------|-----------------|
| Yes        | ~            | Comment optional                | ~               |
| No         | $\checkmark$ | Comment required (HTML windows) | V               |
| Abstain    | $\checkmark$ | Comment required (HTML windows) | $\mathbf{\sim}$ |
| - Select - | $\checkmark$ | - Select -                      | ×               |
| - Select - | $\checkmark$ | - Select -                      | V               |

Different possibilities:

- No comment allowed
- Comment optional
- Comment required (HTML) = online option template
- Comment required (commenting template = file attachment
- Download from CLC BOSS: <u>https://boss.cenelec.eu/formtemp/Commenting\_Form.doc</u>

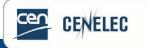

## Vote creation by vote owner

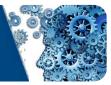

Example: Vote on creation of NWI

Q1. We agree that a proposed CENELEC deliverable on this subject is feasible and therefore agree to the addition of the proposed new Work Item to the program of work of the committee.

- Yes, No, Abstain
- Comment optional

Q2. Standard(s), regulation(s), and other relevant documentation existing in our country, with any remarks concerning their application if necessary and consequences for global relevance, as well as copyright information on these documents, are attached.

- Yes, No
- Comment = template

Q3. Do you wish to add any additional comments?

- Yes, No
- Comment = template

Q4. We are committed to participate actively in the development of the project, at least by commenting on working drafts.

- Yes, No
- Comment = template

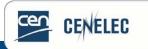

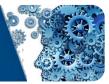

The vote owner can:

- Editing metadata
- Modifying questions & answers

You cannot add or modify questions anymore when the vote is open!

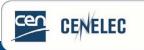

# Voting & commenting

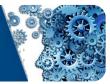

### Casting a vote $\rightarrow$ use the V-button

|             |                                                                                                    |                | Mr           | ( & Log out |
|-------------|----------------------------------------------------------------------------------------------------|----------------|--------------|-------------|
|             |                                                                                                    |                |              |             |
| łame:       | Mr .                                                                                                    | Submission:    | 2018-04-30   |             |
| country:    | Italy                                                                                                    | Closing date:  | 2018-05-31   |             |
| committee:  | SC 9XA - Communication, signalling and processing systems                                                                                                    | Reference:     | New Convenor |             |
| fille (en): | Appointment of new Convenor for WG XX                                                                                                    | Document Link: |              |             |
| iote:       |                                                                                                    |                |              |             |
|             |                                                                                                    |                |              |             |
| Question 1  | 1                                                                                                    |                |              |             |
| Do you agre | e with the appointment of                                                                                                    |                |              |             |
|             | No      Abstain Comment required (HTML windows)                                                                                                    |                |              |             |
| Comment.    | research and a finite many second second s |                |              | 0           |
|             |                                                                                                    |                |              |             |
|             |                                                                                                    |                |              |             |

### When voted, the V-button turns orange

| ence                 | ~ ¥                                          | Management 🔺 | End             |                     | Mr (& Log ou               |
|----------------------|----------------------------------------------|--------------|-----------------|---------------------|----------------------------|
|                      |                                              | Management 🗻 | End             |                     | ×                          |
| ence                 |                                              | Management 🔔 | End             |                     |                            |
|                      | *                                            | Body 🔍       | Date            |                     |                            |
| ~                    |                                              | 9XA 🗸        | All             | ~                   |                            |
| ge of Scope EN 50XXX |                                              | 9XA          | 2018            | -05-27              |                            |
| nents on EN 50XXX    |                                              | 9XA          | 2018            | -05-27              |                            |
| DXXX for FV          |                                              | 9XA          | 2018            | -05-27              |                            |
| Convenor             |                                              | 9XA          | 2018            | -05-31              |                            |
|                      | nents on EN 50XXX<br>IXXX for FV<br>Convenor | XXX for FV   | 0XXX for FV 9XA | XXX for FV 9XA 2018 | 0XXX for FV 9XA 2018-05-27 |

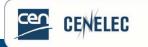

# Voting & commenting

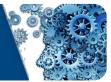

Submitting comments  $\rightarrow$  use the C-button

С

Questions = visible, but only comments can be given

| lame:       | Mr                                                                                        | Submission:     | 2018-04-27      |  |
|-------------|-------------------------------------------------------------------------------------------|-----------------|-----------------|--|
| lountry:    |                                                                                           | Closing date:   | 2018-05-27      |  |
| Committee:  | SC 9XA - Communication, signalling and processing systems                                 | Reference:      | EN 50XXX for FV |  |
| litle (en): | Decision to submit EN 50XXX to Formal Vote                                                | Document Link:  |                 |  |
| lote:       | Please note that the commenting period is over                                            |                 |                 |  |
|             |                                                                                           |                 |                 |  |
| -           | 5                                                                                         |                 |                 |  |
| Question 1  |                                                                                           | ng the meeting? |                 |  |
| Do you agre | e to submit EN 50XXX to Formal Vote with the changes proposed dur<br>No O Defer O Abstain |                 |                 |  |

- The way comments are submitted = Vote Owner decision
- File format = template  $\rightarrow$  extensions .doc or .docx
- Download from CLC BOSS: <u>https://boss.cenelec.eu/formtemp/Commenting\_Form.doc</u>
- When voted, the C-button turns orange

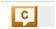

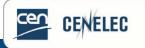

# Editing submitted votes/comments

Votes or comments can be edited via the V- or C-button

- Before the closure of the vote
- Use the 'Reset' button to undo

| Questions                         |                   |            |
|-----------------------------------|-------------------|------------|
| Question 1.                       |                   |            |
| Do you agree to skip the formal v | ote on prEN 50XXX |            |
| 🔾 Yes 🖲 No 🔾 Abstain              |                   |            |
| Comment : Comment optional        |                   |            |
|                                   |                   |            |
|                                   | V                 |            |
| Reply                             | Reset             | Go to list |

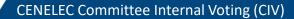

CENELEC

# Consulting votes

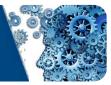

The vote owner can see:

- The vote metadata
- Participation summary
- Result details

And he/she can:

- Cast votes (not comments) on behalf of someone else (Update)
- Add votes after closure

in case this is necessary.

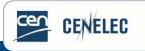

## Processing results

- Results available day after closure, via
- Closed
- Vote owner has an online overview:

| Result Details |            |     |        |
|----------------|------------|-----|--------|
| Country        | Received   | Q 1 | Update |
| Austria        | 2018-05-29 | N*  | Update |
| Belgium        | 2018-05-29 | Y*  | Update |
| Bulgaria       | 2018-06-01 | Y*  | Update |
| Switzerland    | 2018-06-05 | N*  | Update |

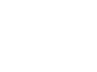

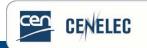

CENELEC Committee Internal Voting (CIV)

22

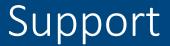

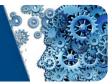

### **Questions?**

### User guide on CENELEC website: <u>here</u>.

### All functional & technical issues: itsupport@cencenelec.eu

Business questions: your CCMC contact point

**Content** question: TC secretary concerned

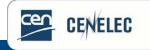

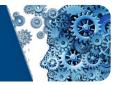

### Use the Q&A panel to submit your questions

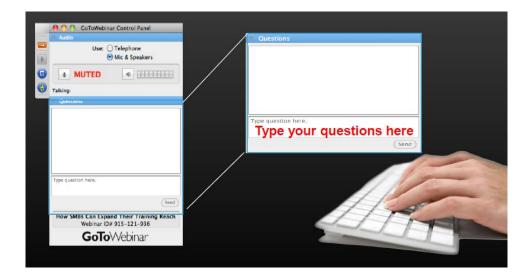

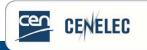

## **THANK YOU** FOR YOUR PARTICIPATION

### CENELEC Committee Internal Voting (CIV)

CENELEC

50203

### Next webinars:

10-10 webinar of May on 2019-05-10: Use and justification of normative references for harmonized standards

# www.cencenelec.eu f y in O

Follow us